# ARCADIA - 2001 TM III BY (§) Emerson

**VIDEO GAME INSTRUCTIONS** 

# CAPTURE...

CART. NO. 19 PART NO. 1002

### I. GENERAL

- Be sure the POWER Switch is in OFF position (RED POWER LITE OFF) when inserting or removing a game cartridge. This will prevent damage to your cartridge and console.
- Insert mylar overlay into the Controller keyboards (see FIGS. 1 & 2)
- 3. Insert cartridge into console (Game name should face you).
- 4. Read this "OWNERS MANUAL" before playing game.
- 5. Refer to it for all necessary adjustments for best results.

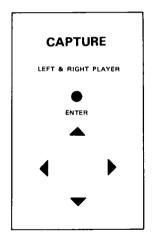

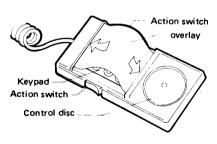

OVERLAY FIG 1. HOW TO INSTALL OVERALY
FIG 2

### HOW TO PLAY THE GAME

- The strategy of the game is to occupy as many squares as possible. To occupy a square you must "OUTFLANK" the squares occupied by the computer, (or your opponent in Level 6).
  - To "OUTFLANK", you must establish one of each of your squares at opposite ends of your opponents squares (either horizontally, vertically or diagonally.).
- The game is played on an 8 x 8 (64 squares) Square board.
   There are 6 Games. Level 1 to 5 are one player vs computer and have different levels of difficulty. Level 6 is for two players.
- 3. Level 1. Player and computer on same conditions.
  - Level 2. Player gives 1 square "Handicap" to computer, computer will occupy upper left corner (in addition) to start with.
  - Level 3. Player gives 2 squares "Handicap" to computer. The computer will occupy upper and lower left corners (in addition) to start with.
  - Level 4. Player gives 3 squares "Handicap" to computer. The computer will occupy upper & lower left corners and upper right corner (in addition) to start with.
  - Level 5. Player gives 4 squares "Handicap" to computer. The computer will occupy 4 corners (in addition) to start with.

- Level 6. Two players against each other on same conditions.
- 4. There are two options available:
  - Option 1: No time limit for both players.
  - Option 2: The time limit can be set. (Up to 59 mins. 59 sec.)

    See FIG. 5
    - a. In Level 1 to 5, computer is always set to 3 mins.
       The player can set time limit desired.
    - b. In Level 6 both players can set time individually.
       (A Handicap can be given by setting different time limits)
    - c. Once the time limit is set, the total game consumption time of each player will be recorded in score board.
    - d. A player loses if he uses up his time before all squares are occupied, or no more legal entries can be made.

### THE GAME IS OVER WHEN:

- All squares are occupied. The winner is the one who occupies most squares.
- B) OR time runs out for one player before all squares are occupied. The player who still has time remaining is the winner.
- C) Score shows on top of screen as number of squares occupied.See FIG. 5

On the right and left of the screen are shown scores for last4 games played. See FIG. 5

### TO START THE GAME:

- 1. Insert overlays into control boxes.
- Insert game cartridge into cartridge slot in unit. Game name should face player.
- Press POWER ON/OFF Switch to turn POWER ON. The red indicating lamp should light up.
- Press"RESET" button. The screen will show "Capture Level 1".
- 5. Press"SELECT" button to select desired Level of play (1 thru' 6).
- If a time limit is desired, push "OPTION" button so the screen will show "ENTER TIME". If no time limit is desired, proceed to section 9 below.
- Enter the time limit you wish to play before game ends. This
  can be accomplished in Levels 1 thru' 5. In Levels, 1 thru' 5 the
  computer always plays with 3 minutes' time limit.
- TIME SET: For Levels 1 to 5 enter time using left keyboard overlay as shown in FIG. 3. For Level 6 enter time desired for both players.
- 9. Press "START" to start the game.
- 10. The left player will always be the first player.

11. The left controller will also be used to play against computer for single player (Levels 1 to 5).

### TO PLAY:

- Use the control box, as shown in the overlay FIG. 1. Move the marker up, down, left, or right, to the proper square you want to occupy. Then press "Enter".
- A Correct Entry (or Move) must consist of "Outflanking" your opponent's square(s). This changes the "Outflanked" square(s) over to your color.
- "Outflanking" means the Move which results in your opponent's square(s) either horizontally, vertically or diagonally being bordered at each end by a square of yours. See FIG. 4 for Correct Entry.

There are usually more than one possible moves you can make. You must analyse the best move considering both:

- How many of the other sides squares your move will capture and,
- b. What effect your move will have on the other sides next move.
- The computer will indicate an illegal entry by displaying "error" on the screen.
- 5. The computer will automatically decide it's move.

### SCORING, TIMING, RECORDS DISPLAY

- 1. See FIG. 5
- 2. The number of squares occupied by each side appears at the top.
- 3. The player in Action is shown by the "+" marker on his side.
- 4. Time limit is shown on the top of the screen.
- The scores for the last 4 games played are displayed on the screen on right and left sides.

FOR TIME SET.

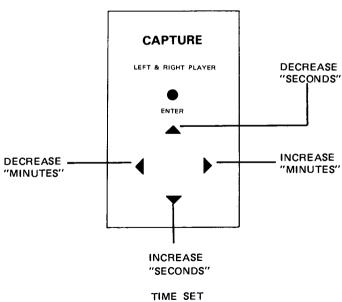

FIG 3

## CORRECT ENTRY (MOVE) FOR 0 IS EITHER SQUARE 1, 2, 3,4

(Note: "x" and "0" are used here on your TV screen the players will be "red" and "black" on color TV sets or "light" and "dark" on black and white sets)

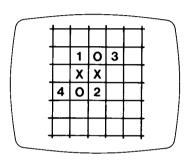

Fig 4 CORRECT ENTRY

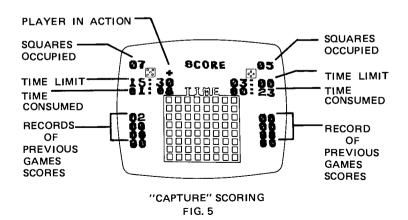